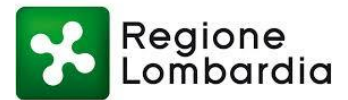

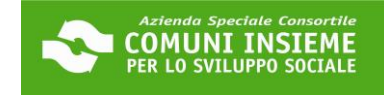

### **GUIDA ALL'INTEGRAZIONE DEL MODULO PROPRIETARIO**

### **DOMANDA BUONO SOSTEGNO AFFITTO 2023**

### **COME SCARICARE IL MODULO PROPRIETARIO DALLA TUA AREA RISERVATA**

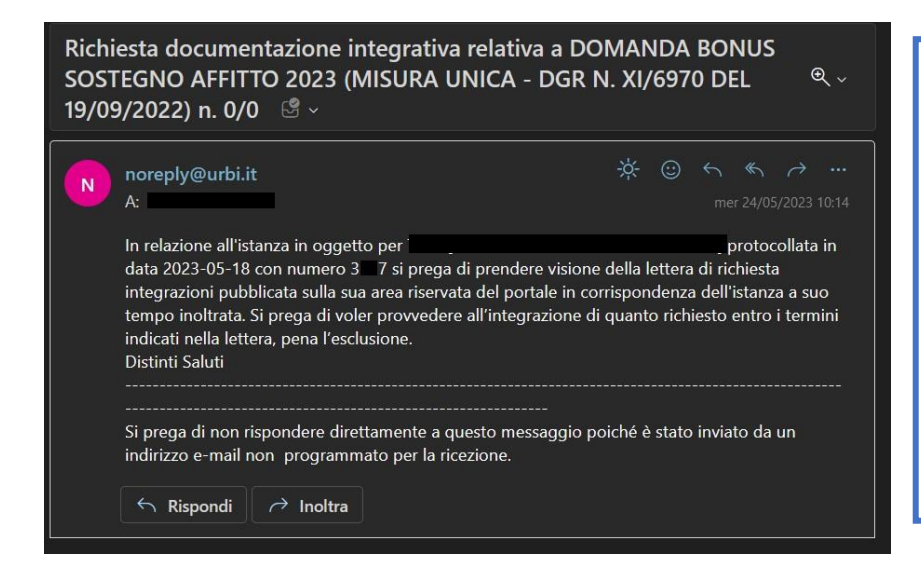

L'UFFICIO CONTATTERÀ I RICHIEDENTI IN POSIZIONE UTILE IN GRADUATORIA PER PROCEDERE AL CARICAMENTO DEL MODULO PROPRIETARIO. IL RICHIEDENTE RICEVERÀ UN'E-MAIL (COME DA ES.) ALL'INDIRIZZO DI POSTA ELETTRONICA COMUNICATO IN DOMANDA E DOVRÀ ACCEDERE ALLA PIATTAFORMA ONLINE: LA RICHIESTA DI INTEGRAZIONE DEL MODULO SARÀ VISIONABILE NELL'AREA RISERVATA

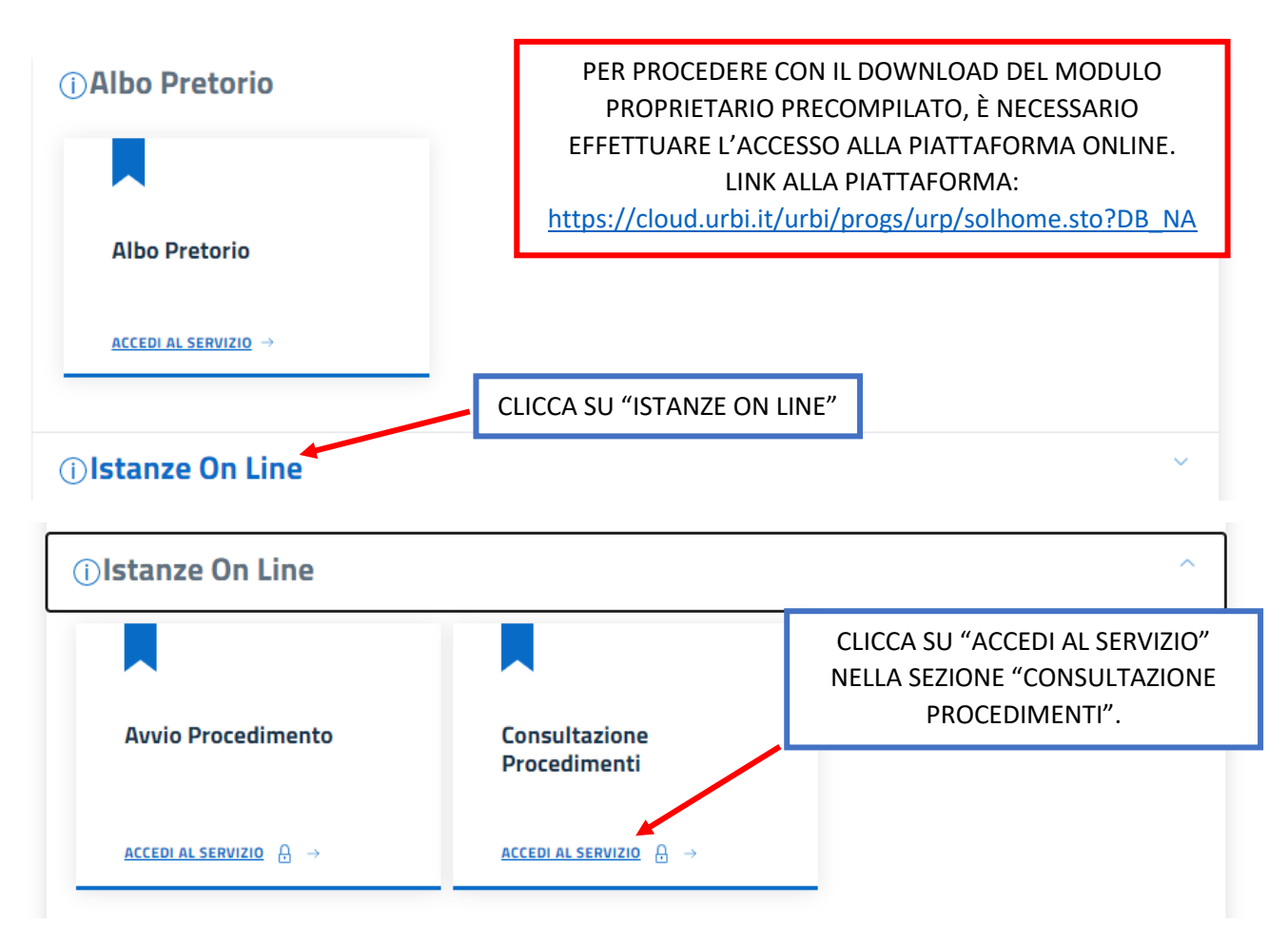

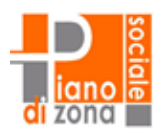

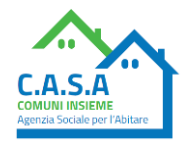

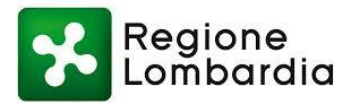

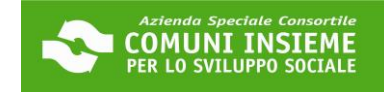

# Consulta lo stato dei tuoi procedimenti

In questa sezione, a seguito dell'inoltro di un'istanza e previa procedura di registrazione al sito, il cittadino, l'imprenditore o il professionista possono

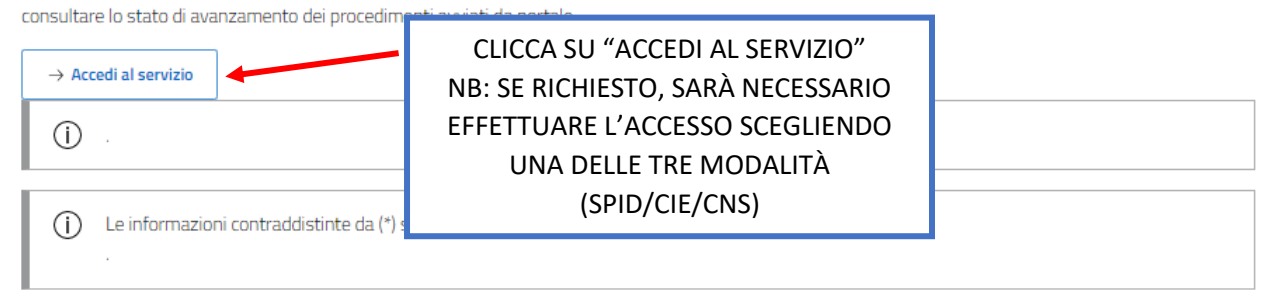

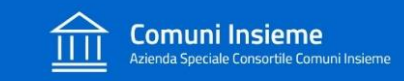

Home / Servizi On Line / Istanze On Line

### Consulta lo stato dei tuoi procedimenti

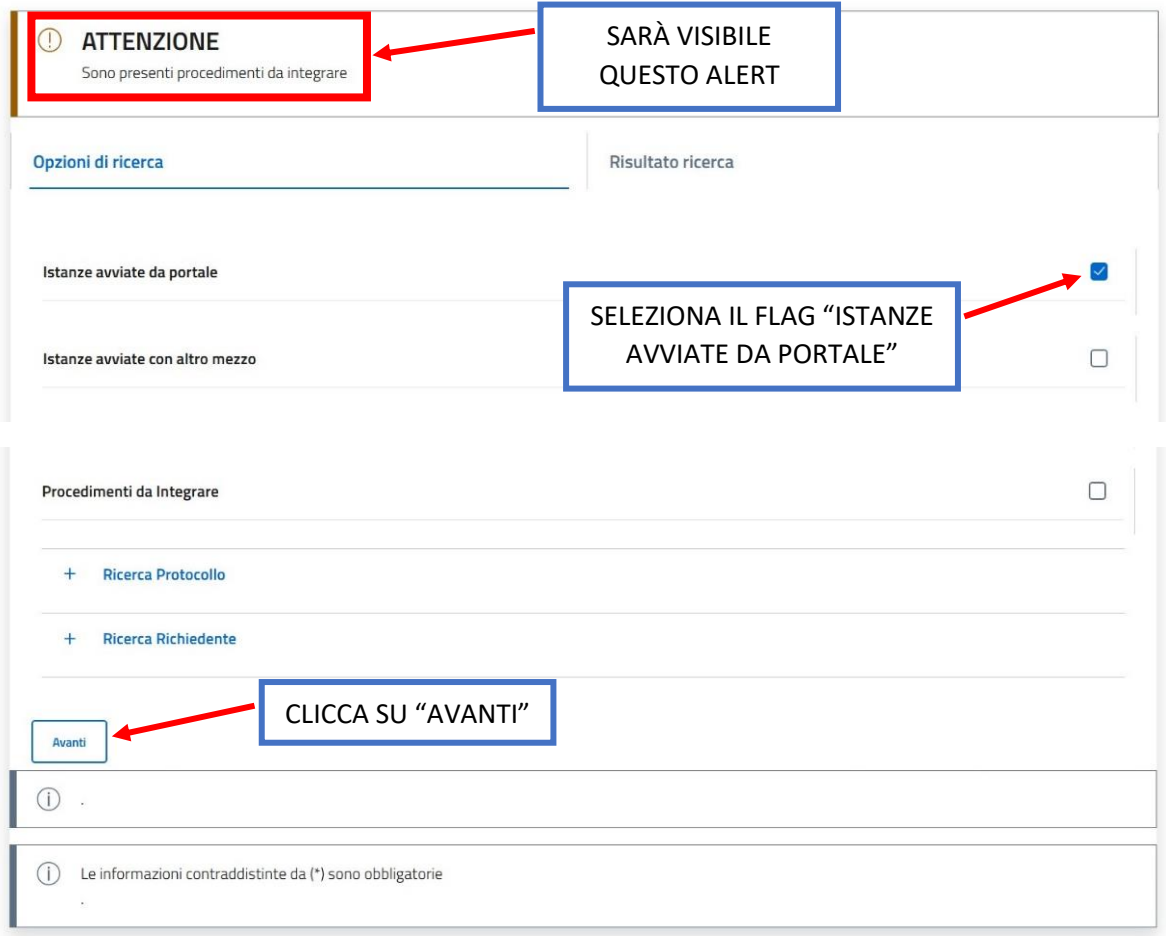

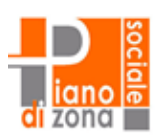

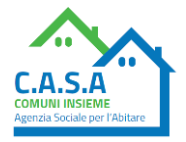

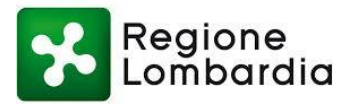

## Consulta lo stato dei tuoi procedimenti

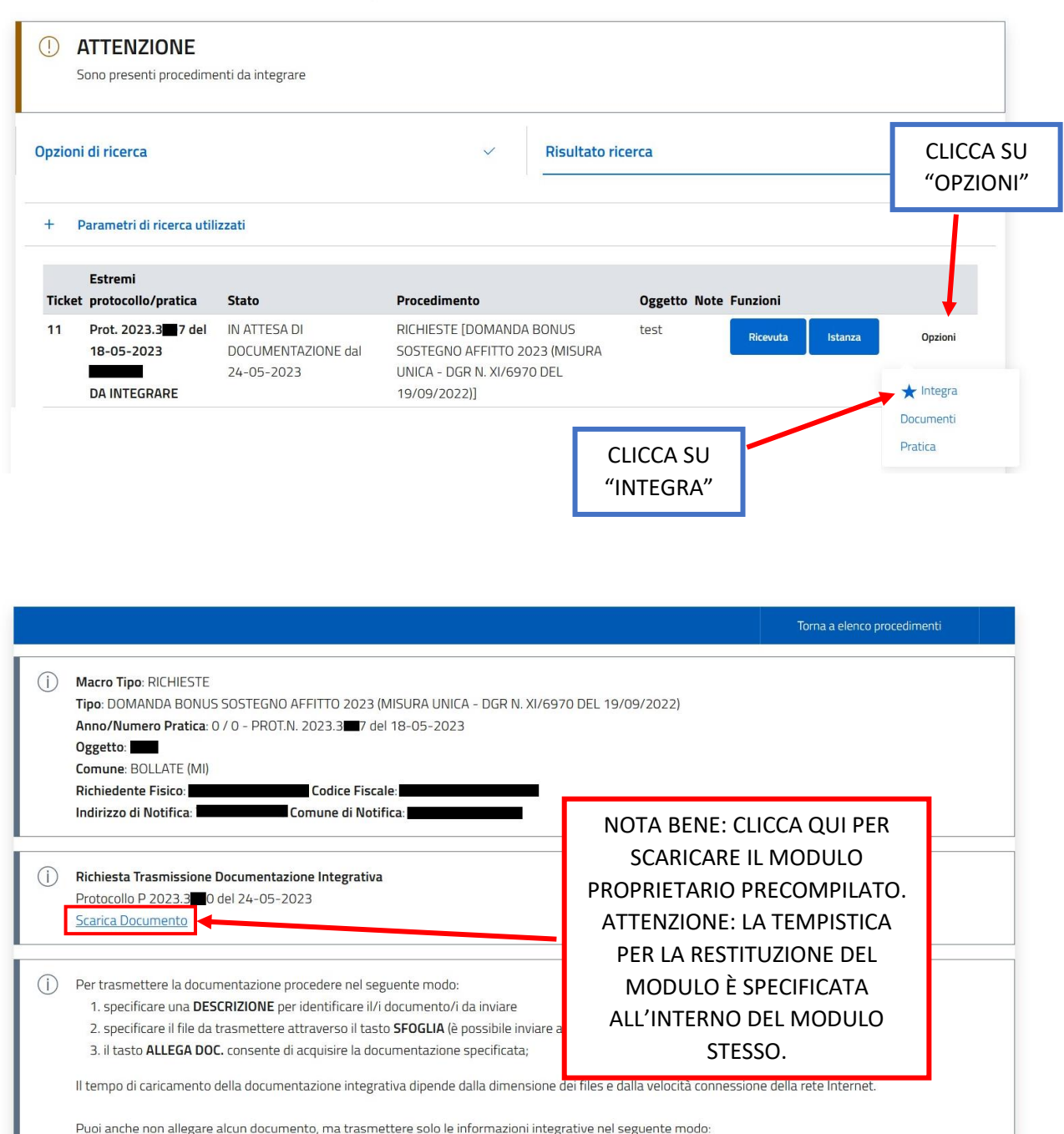

APRI IL DOCUMENTO, SCARICALO E INVIALO/CONSEGNALO AL TUO PROPRIETARIO. PUOI TRASMETTERGLIELO COME PREFERISCI, VIA E-MAIL, WHATSAPP O A MANO, FORNENDOGLIELO GIÀ STAMPATO. DEVI CHIEDERE ALLA PROPRIETÀ DI COMPILARE CON ATTENZIONE E DATARE, FIRMARE E ALLEGARE IL DOCUMENTO DI IDENTITÀ.

CHI FIRMA IL MODULO PROPRIETARIO DEVE ESSERE LO STESSO PROPRIETARIO CHE HA FIRMATO IL CONTRATTO DI AFFITTO, SE CI SONO DIFFERENZE VANNO MOTIVATE ALL'INTERNO DEL MODULO E/O CON EVENTUALI ALLEGATI AGGIUNTIVI.

ATTENZIONE: FAI PRESENTE CHE HAI 15 GIORNI DI TEMPO PER TRASMETTERE IL MODULO COMPLETO E **COMPLETARE COSÍ LA PRATICA DI BUONO SOSTEGNO AFFITTO 2023.** 

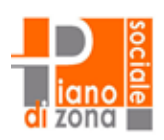

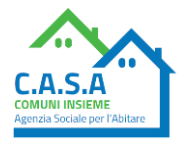